## **FormsPro 5002 Optional Front Tractor Installation Guide**

**Drivers, User Manuals, and SW Utilities available @ www.printek.com**

Preparing the Printer – Select the Tractor2 parameter with the paper path quick selection feature (see operator's manual *Changing the paper type*), in the Setup menu of the printer (see operator's manual *Setup mode*) or via an application program.

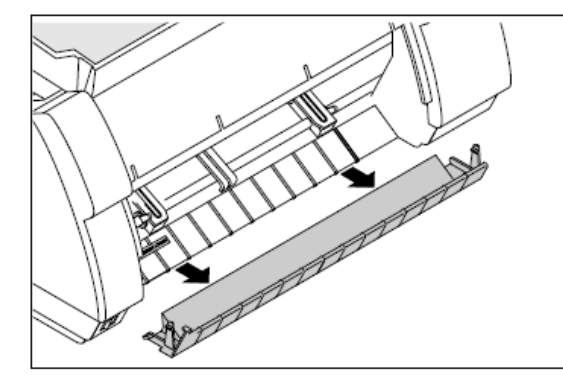

**Installing Tractor** – Raise the front cover. Remove the bottom cover.

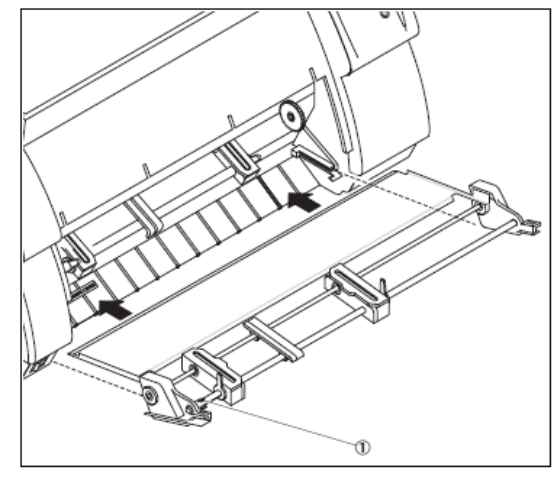

Installation must be performed with the gear on the tractor on the right side.

If your printer is a needle printer, it is necessary to remove the clip  $\mathbb{O}$ , which is only used for ink-jet printers.

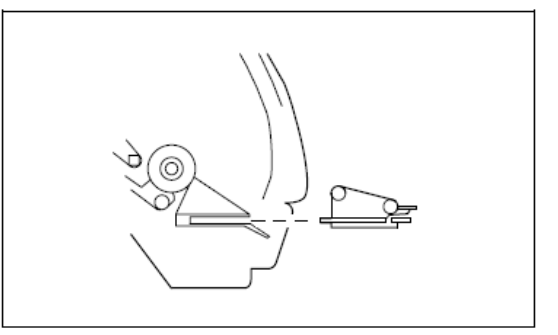

Insert the tractor with the rails on the left and right in parallel to the stop in the guides provided on the printer until they engage.

**Note:** Loading paper is described in chapter *Loading paper* (operator's manual).

Reinstall the bottom cover and close the front cover.

**Note:** If you want to insert paper into tractor 1, you have to remove tractor 2 first.

Copyright © 2016 Printek, LLC A DASCOMCompany 1517 Townline Road Benton Harbor, MI 49022

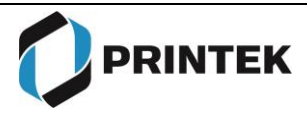

Phone: 800-368-4636 Fax: 269-925-8539 info@printek.com www.printek.com